# microte

### **Specifications**

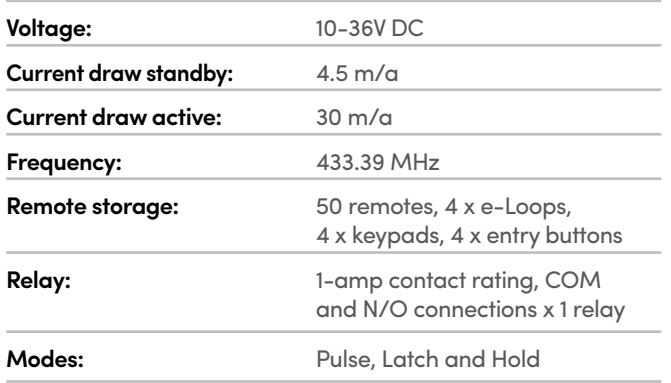

#### **Coding device**

- **1.** To code device press and release **CODE** button. The Code LED will illuminate.
- **2.** To code remote handset, press the remote button that you want to activate transceiver once. The Code LED will flash, indicating coding sequence.
- **3.** Press remote button a second time, the Code LED will flash again and the coding sequence is now complete. You can follow on with more remotes, wait 10 seconds for code sequence to automatically exit, or press the coded remote once more to exit.

**NOTE:** The first time a remote is coded into Transceiver, it sets the button allocation for that remote and all future remotes. So if you have chosen button 1 on the first remote, all following remotes will activate from that button no matter which button you coded the following remotes with.

## **Changing button allocation**

- **1.** Press and hold the **CODE** button on the Transceiver, the Code LED will illuminate.
- **2.** Now take a coded remote and press the button you want the transceiver to work from. All LEDs will flash to indicate changed button allocation. All remotes will now work from the new selected button.

#### **Deleting remotes**

**1.** Press and hold code button for 10 seconds. All LEDs will flash 3 times to indicate all remote devices have been cleared.

# **To code e-Loop first option**

**NOTE:** Commercial e-Loop only.

- **1.** Press and release **CODE** button on the Transceiver, the Code LED will Illuminate.
- **2.** Now place the magnet in the CODE recess on the e-loop, the Transceiver and the e-Loop will now pair.

If pairing was successful, the code LED will flash 3 times and exit code learn. if pairing fails, the RX LED will flash 3 times and exit code learn.

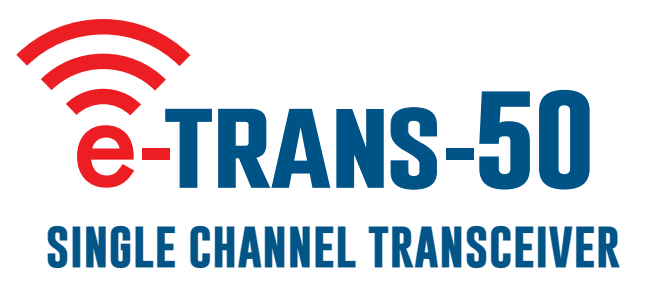

# **To code e-Loop second option**

- **1.** Place antenna of the Transceiver on top of the e-Loop.
- **2.** Now press **CODE** button on the Transceiver. If pairing was successful, the Code LED will flash 3 times and exit code learn. If pairing fails, the Code LED will stay on as per standard coding sequence.

## **To change operational mode**

- **1.** Remove the power from the Transceiver by unplugging the terminal block.
- **2.** Now hold the **CODE** button on the Transceiver, then plug in the terminal block. The Menu LED will display. Now release the **CODE** button, the Code LED will also display indicating Pulse mode.
- **3.** To change mode press **CODE** button, the Menu LED and RX LED will now display indicating Hold mode.
- **4.** Press **CODE** again and all LEDs will display indicating Latch mode. (By pressing **CODE** button again it will take you back to Pulse mode). Wait 5 seconds and menu will exit back to operational mode.

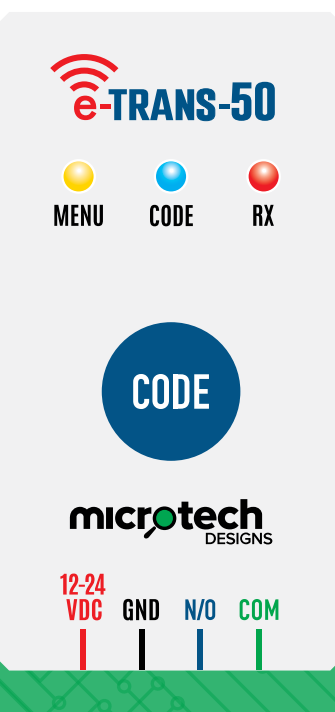

**Microtech Designs**

enquiries@microtechdesigns.com.au **microtechdesigns.com.au**